Windows7 Microsoft PDF

https://www.100test.com/kao\_ti2020/644/2021\_2022\_Windows7\_E 6\_96\_c100\_644600.htm

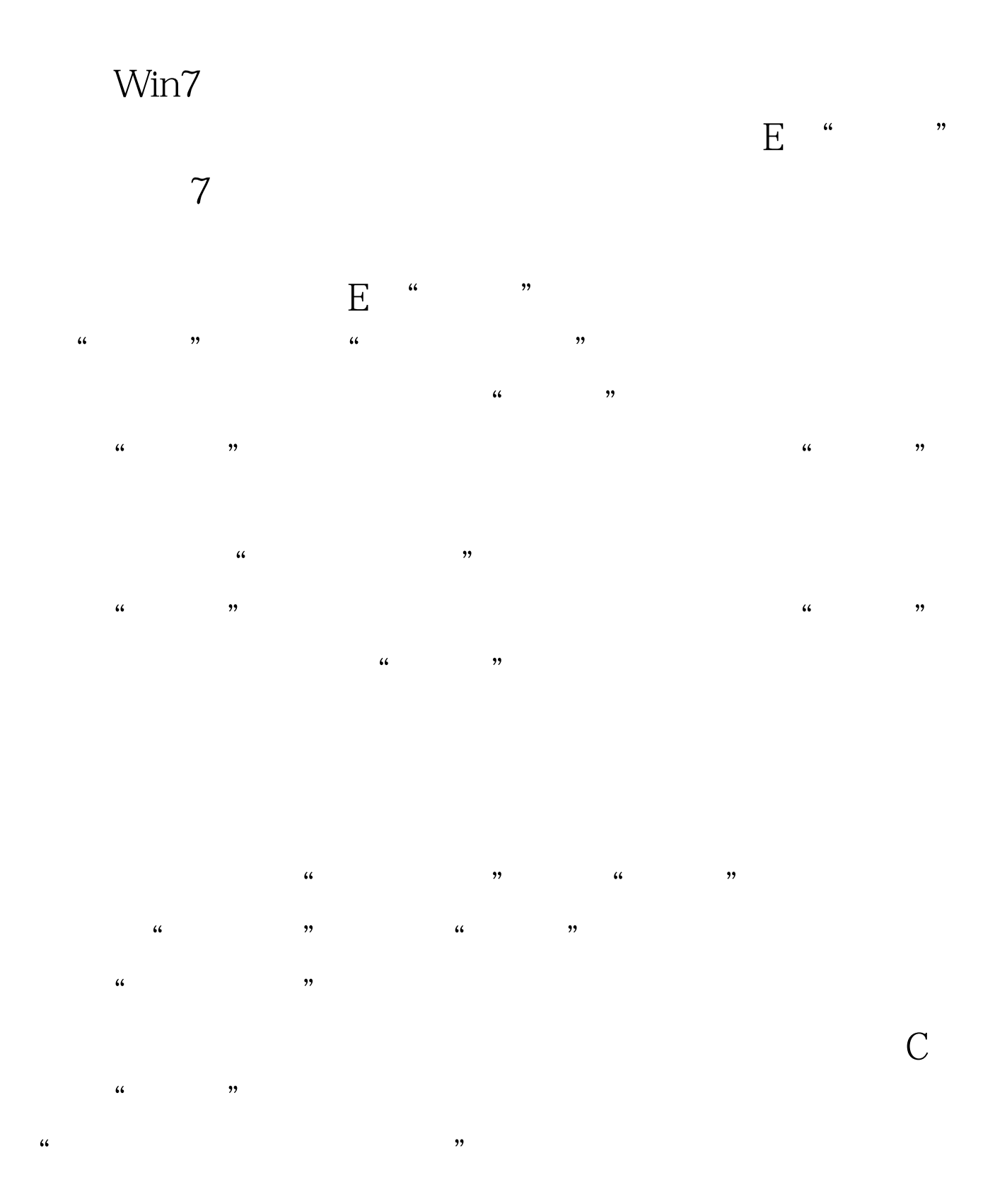

 $\alpha$  , and , and , and , and , and , and , and , and , and , and , and , and , and , and , and , and , and , and , and , and , and , and , and , and , and , and , and , and , and , and , and , and , and , and , and , and 识。按" 创建",在还原点创建框内输入名称,可以是创建时

\*\*You

## 完成后,再按"创建"。 OK,还原点成功建立。 有了系统

失。因此,假如必要,还原前应做好保存。 编辑特别推荐:

Windows7 Windows7  $MSE1.0100Test$ www.100test.com